# **Additional Resources**

## **Technology Awareness & Skills Resources**

Hemmert, Amy and Sander, Tina. *Out & About in the World of Computers: An Introductory Computer Course for Beginning English Learners***.** Alta Book Center Publishers, 2008.

Joyce, Jerry and Moon, Marianne. *Plain & Simple: 2007 Microsoft Office System*. Microsoft Press, 2007.

O'Hara, Shelley. *Microsoft Windows XP, Home Edition, Fourth Edition.* Que Publishing, 2006.

VanHuss, Susie H. Ph.D., Forde, Connie M., PhD., and Woo, Donna L*. Keyboarding*. CourseSouth-Western Cengage Learning.

#### **Sample online job applications**:

[http://spreadsheets.google.com/viewform?formkey=cjZsZUJVS1RXWkRHVGptd](http://spreadsheets.google.com/viewform?formkey=cjZsZUJVS1RXWkRHVGptdFhSMzdmS2c6MA) [FhSMzdmS2c6MA](http://spreadsheets.google.com/viewform?formkey=cjZsZUJVS1RXWkRHVGptdFhSMzdmS2c6MA)

[http://www.illinoisworknet.com/voc\\_portal/residents/en/Jobs/](http://www.illinoisworknet.com/voc_portal/residents/en/Jobs/)

[http://career-advice.monster.com/job-search/getting-started/healthcare-career](http://career-advice.monster.com/job-search/getting-started/healthcare-career-advice/article.aspx)[advice/article.aspx](http://career-advice.monster.com/job-search/getting-started/healthcare-career-advice/article.aspx)

Name…………………………………….

## **Computer Literacy Pre-test**

#### *Perform the following*

- 1. Student boots computer and logs onto system
- 2. Student creates a folder using their name, e.g., johnsmith
- 3. Student starts the Word program and types the following sentence into a Word file (observe keyboarding speed and accuracy):

"Now is the time for all good men to come to the aid of their country".

- 4. Student now adds bold formatting to the word "men" in the sentence.
- 5. Student saves file using any name and moves it into the directory previously created
- 6. Student deletes newly created file and folder
- 7. Ask if student has an email address and if they check and send email regularly
- 8. Ask student to start the internet browser and do an internet search for "Kane County Regional Office of Education"
- 9. Student starts the Excel program and types the following into an Excel spreadsheet (student does not need to save the spreadsheet, only needs to demonstrate that he/she can enter data):

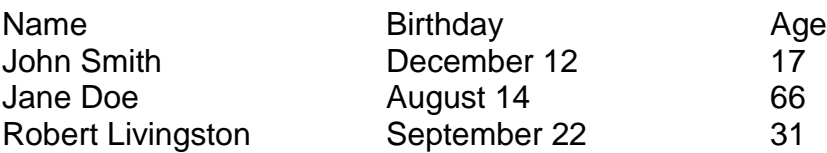

- 10. Student starts the PowerPoint program and creates one slide displaying their name and address.
- 11.Student displays the PowerPoint slide as if it were a presentation (student does not need to save the presentation).
- 12.Student properly shuts down the computer.

### **Computer Literacy Pre-Test**

*Directions: Using the list of words below, put the correct letter in the blank provided to complete the statement.*

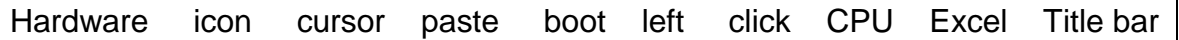

- 1. The parts of a computer that I can physically touch are known collectively as \_\_\_\_\_\_\_\_\_\_\_\_\_\_\_\_\_\_\_\_\_.
- 2. What is the name given to the pointer that is controlled by the mouse?
- 3. What is the name given to a graphic symbol for an application, file, or folder? \_\_\_\_\_\_\_\_\_\_\_\_\_\_\_\_\_\_\_\_\_\_\_\_
- 4. When you insert text or other material from the clipboard or copy buffer, this is called \_\_\_\_\_\_\_\_\_\_\_\_\_\_\_\_\_\_\_\_\_\_
- 5. When you click on the left mouse button, this is called

 $\mathcal{L}_\text{max}$  and  $\mathcal{L}_\text{max}$  and  $\mathcal{L}_\text{max}$  and  $\mathcal{L}_\text{max}$  and  $\mathcal{L}_\text{max}$ 

6. To start up a computer is called

\_\_\_\_\_\_\_\_\_\_\_\_\_\_\_\_\_\_\_\_\_\_\_\_.

 $\mathcal{L}_\text{max}$  and  $\mathcal{L}_\text{max}$  and  $\mathcal{L}_\text{max}$  and  $\mathcal{L}_\text{max}$ 

\_\_\_\_\_\_\_\_\_\_\_\_\_\_\_\_\_\_\_\_

7. The processing chip that is the brain of the computer is called

*Draw a line from the application on the left to the correct computer program on the right.*

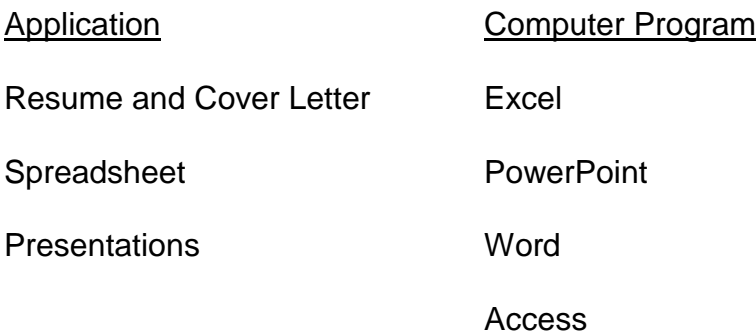